# **kulcs-soft** kulcsrakész ügyvitel

## Banki export leírás

## **Célja:**

A Banki export a Kulcs-Könyvelés programba épülő modul, mely a kintlévőséges szállító számlákról, valamint a túlfizetett vevői számlákról készít utalási fájlt, mely a banki rendszerbe beolvasható.

A modul egy erre használatos termékszám aktiválása után érhető el.

### **Használata:**

Először vigyük fel a *Beállítások/Alapbeállítások/Cég adatai* menüpontban a saját bankszámlaszámainkat, melyről utalást kívánunk indítani.

A termékszám aktiválása után a Kulcs-Könyvelés programban az *Adatszolgáltatás/Banki utalásállomány készítése* menüpont alatt indítható el a modul.

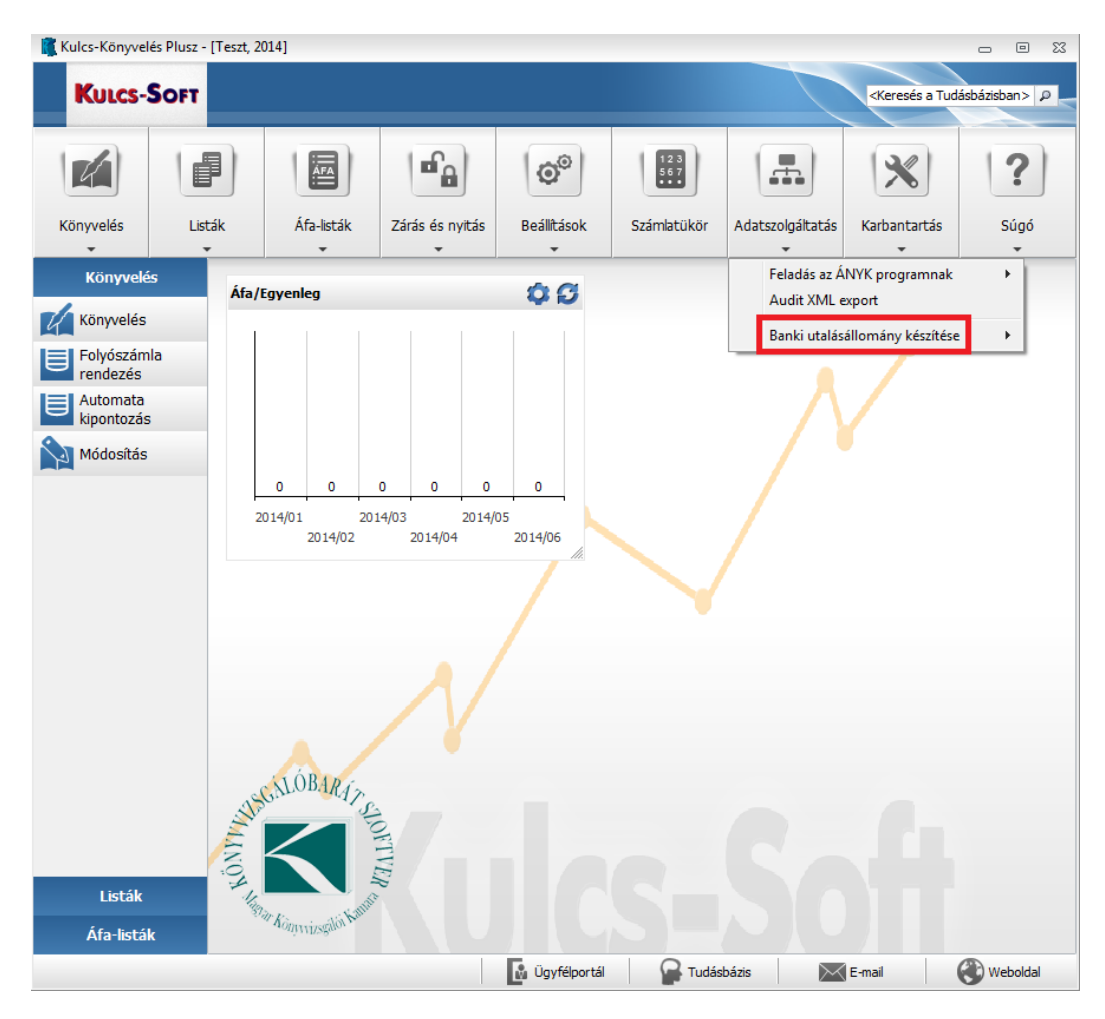

Kulcs-Soft Számítástechnika Nyrt.

Az elindítást követően egy szűrőablak jelenik meg, ahol megadhatjuk az utalni kívánt számláink paramétereit:

**kulcs**-soft

kulcsrakész ügyvitel

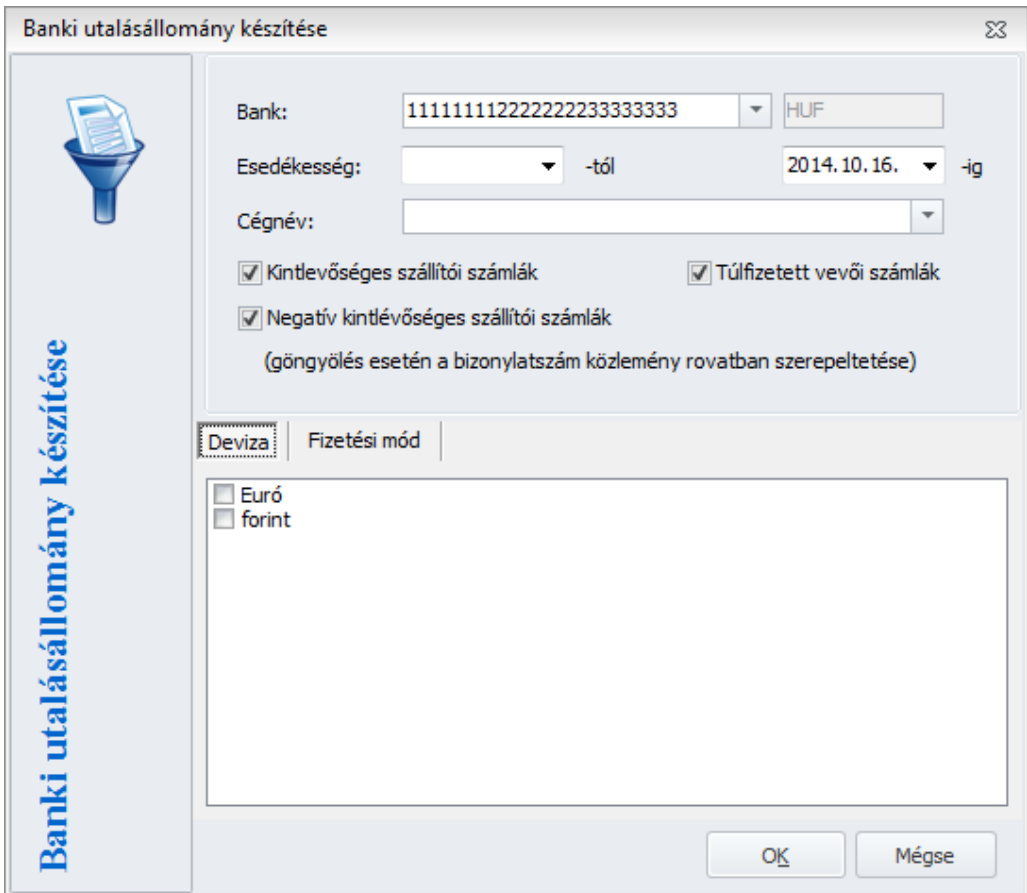

### Mezők:

**Bank**: Saját bankszámlaszám, automatikusan a *Beállítások/Alapbeállítások/Cég adatai* fülön alapértelmezettnek jelölt bankszámlaszám töltődik be. Amennyiben több számlaszám is rögzítve van, akkor itt bármelyik kiválasztható.

**Esedékesség**: Kintlévőséges számlák esedékességi időpontjának a szűrése. Az –ig dátumhoz alapértelmezetten a rendszerdátum kerül rögzétésre, de ez megváltoztatható.

**Cégnév**: Amennyiben csak egy bizonyos ügyfélnek szeretnék utalást indítani, akkor ebben a mezőben kiválasztható a cég neve. Ebben az esetben csak az ehhez tartozó kintlévőséges számlák kerülnek megjelenítésre.

**Kintlevőséges szállítói számlák, Túlfizetett vevői számlák**: Bejelölhetjük, hogy a fájl elkészítésében csak a szállító számlák, csak a vevői számlák, vagy mindkettő megjelenjen e.

## **Negatív kintlevőséges szállító számlák:** Ennek a funkciónak akkor van jelentősége, ha használjuk a *Tételek összevonása* lehetőséget. Ebben az esetben a negatív összegű (helyesbítő, stornó) szállítói számlák is megjelennek az utalandó számláink között, ennek összegei is beleszámolódnak a göngyölt összegbe, valamint megjelennek a bizonylatszámok a közlemény rovatban.

**kulcs-soft** 

kulcsrakész ügyvitel

Amennyiben minden szűrést megfelelően beállítottunk, akkor az OK gomb megnyomásával megjelennek a szűrésnek megfelelő tételek:

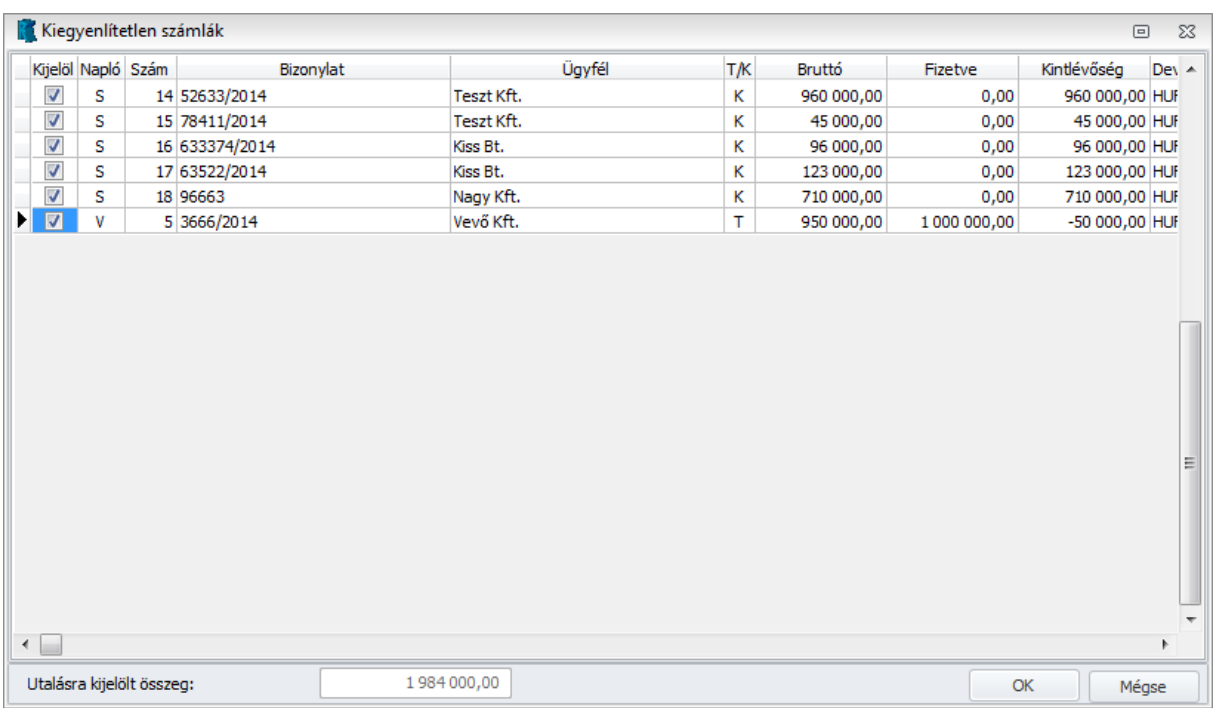

Ebben az ablakban kell kijelölni, hogy mely számlákat szerepeltetjük az utalási fájlban. Az OK gomb megnyomását követően megjelennek az utalási fájlban szerepeltetett számlák:

## **kulcs**-soft kulcsrakész ügyvitel

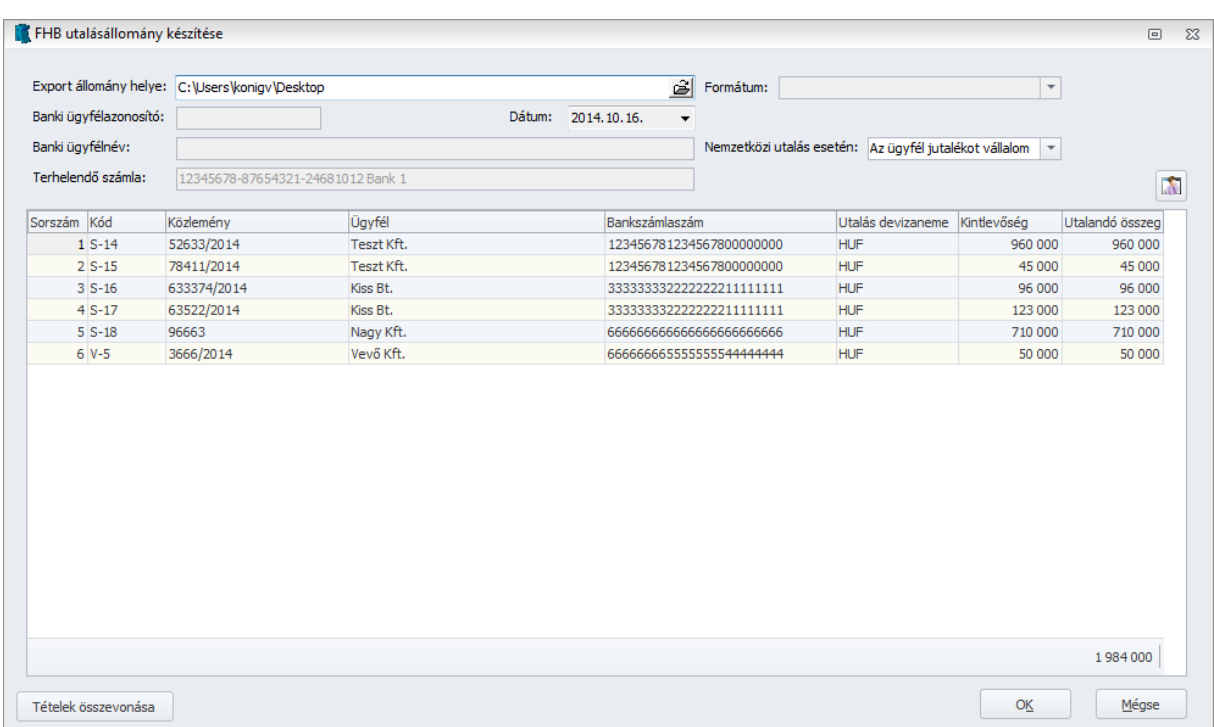

### Mezők:

**Export állomány helye**: Az elkészítendő utalási fájl mentési helyét kell itt megadni.

**Banki ügyfélazonosító**: A bank által megadott azonosítószám, bankfüggő, hogy kell e szerepeltetni az utalási fájlban. Egyszer szükséges kitölteni, megjegyzésre kerül.

**Dátum**: Az utalási állományban szereplő értéknap.

**Banki ügyfélnév**: A banki rendszerben szereplő ügyfélnév. Egyszer szükséges kitölteni, megjegyzésre kerül.

**Terhelendő számla**: A saját terhelendő bankszámla száma, ebben a mezőben ez már nem módosítható.

### Oszlopok:

**Sorszám**: Folyamatos sorszámozás az utalási tételeknek.

**Kód**: A könyvelési rendszerben lévő számlához tartozó naplókód.

**Közlemény**: Az utalás közlemény rovatában szerepeltetni kívánt szöveg. Automatikusan a számla bizonylatszáma kerül itt megjelenítésre, de szabadon szerkeszthető mező.

## **kulcs-soft** kulcsrakész ügyvitel

**Ügyfél**: A könyvelésben szereplő ügyfél név.

**Bankszámlaszám**: Az ügyfél bankszámlaszáma, amelyre az utalást indítjuk. Az ügyfélhez rögzített alapértelmezett bankszámlaszámot jelenítjük itt meg, de ha több bankszámlaszám van rögzítve az ügyfelünkhöz, akkor bármelyik kiválasztható. Amennyiben a mező üres,

akkor rögzítenünk kell legalább egy bankszámlaszámot az ügyfélhez, ez a $\left|\mathbf{M}\right|$ ikonnal egyszerűen megtehető.

**Utalás devizaneme:** A kijelölt tétel utalásának devizanemét választhatjuk itt ki.

**Kintlevőség**: A számla kintlevőséges összegét jelzi.

**Utalandó összeg**: Alapértelmezetten a kintlevőség összegét jelenítjük meg itt. Szerkeszthető mező, a kintlevőség összegénél kisebb szám írható be ide. Az utalási fájl ezzel az összeggel fog elkészülni.

**Tételek összevonása gomb:** Amennyiben egy ügyfelünk részére több utalandó számlánk is van a kiválasztott tételek között, akkor lehetőség van ezek összegöngyölésére. A gomb megnyomásával az azonos bankszámlaszámú és devizanemű tételek összevonásra kerülnek, az utalandó összeg összeadódik, valamint a közlemény rovatban minden tétel bizonylatszáma vesszővel elválasztva megjelenik. Ennek köszönhetően az ügyfelünk részére egy utalás megy, mellyel az összes kiválasztott számla kiegyenlítésre kerül.

Amennyiben mindent rendben találunk az ablakban, akkor az OK gomb megnyomásával elkészül az utalási fájl.

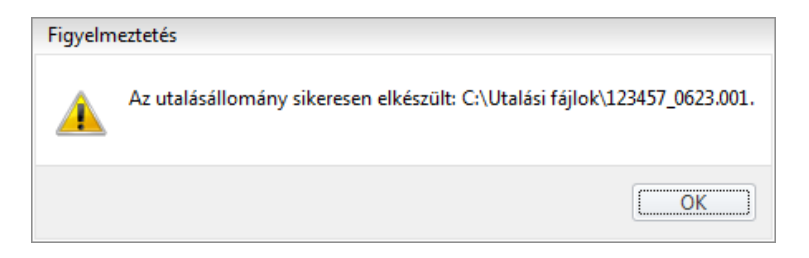